Printed: 15.08.2017 09:30:33 | P2542801

# **Characteristic X-Radiation of Tungsten (Item No.: P2542801)**

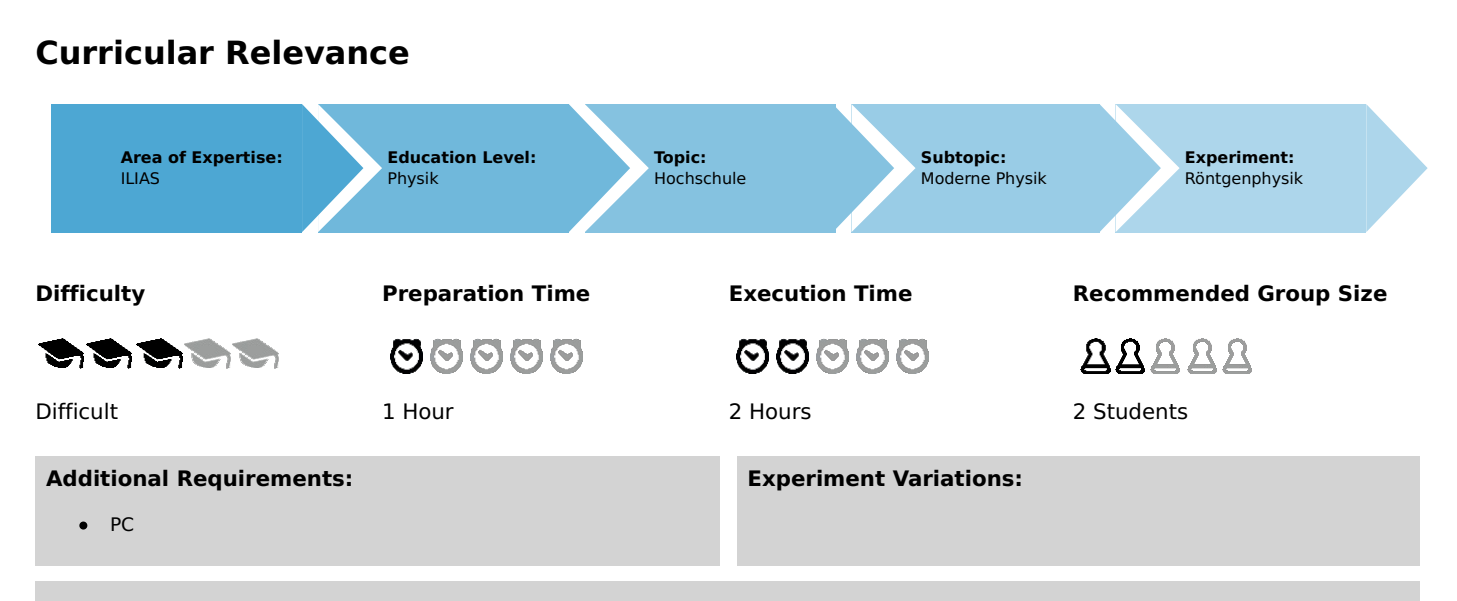

#### **Keywords:**

X-ray tubes, bremsstrahlung, characteristic X-radiation, energy levels, crystal structures, lattice constant, absorption of X-rays, absorption edges, interference, Bragg's law

### **Overview**

### **Short description**

#### **Principle**

An X-ray tube with a tungsten anode generates X-radiation that is selected with the aid of a monocrystal as a function of the Bragg angle. A Geiger-Müller counter tube measures the intensity of the radiation. The glancing angles of the characteristic X-ray lines are then used to determine the energy.

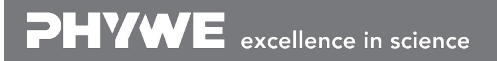

Printed: 15.08.2017 09:30:33 | P2542801

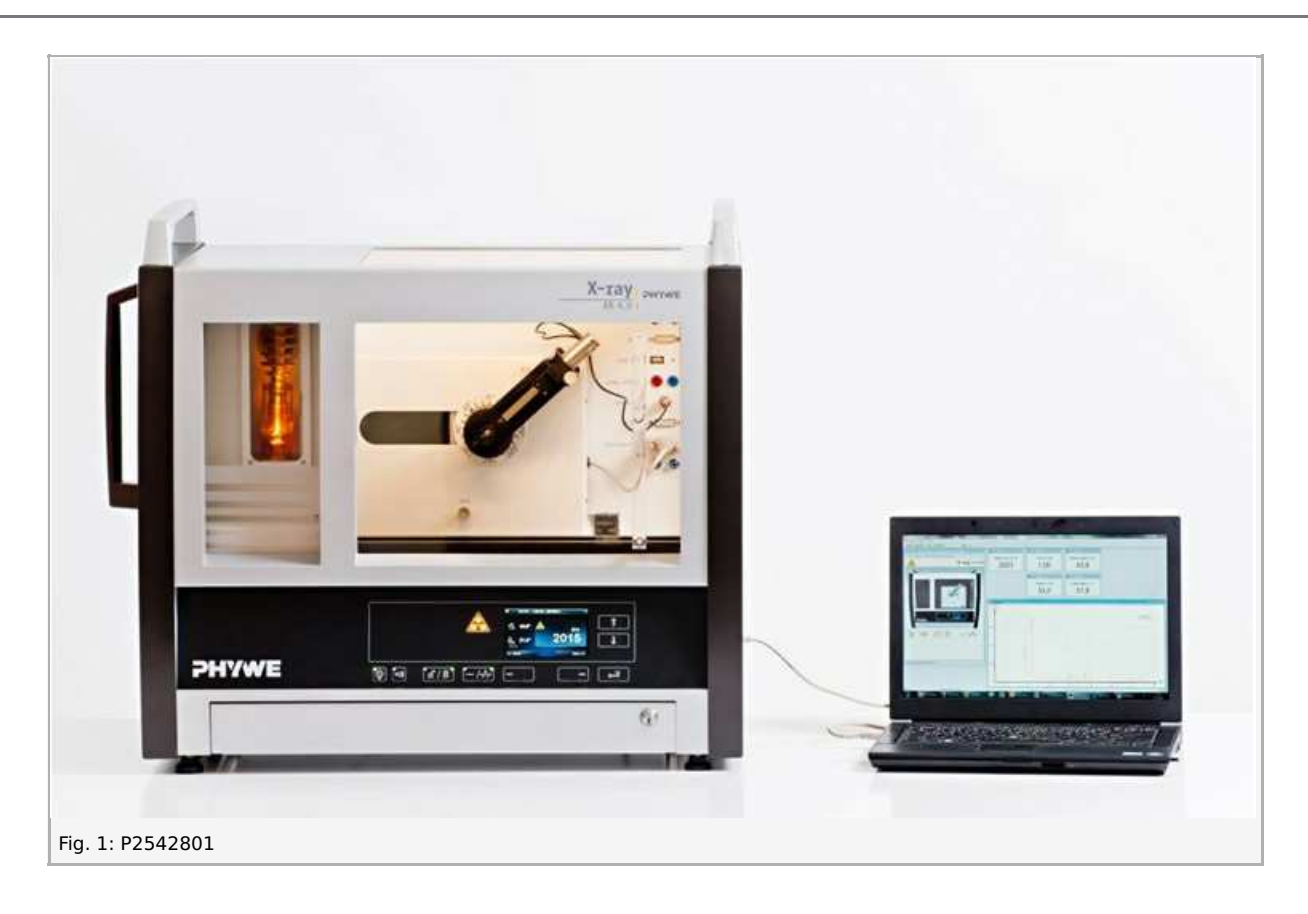

This experiment is included in the upgrade sets "XRP 4.0 X-ray solid-state physics", "XRC 4.0 X-ray characteristics", and "XRS 4.0 X-ray structural analysis".

### **Equipment**

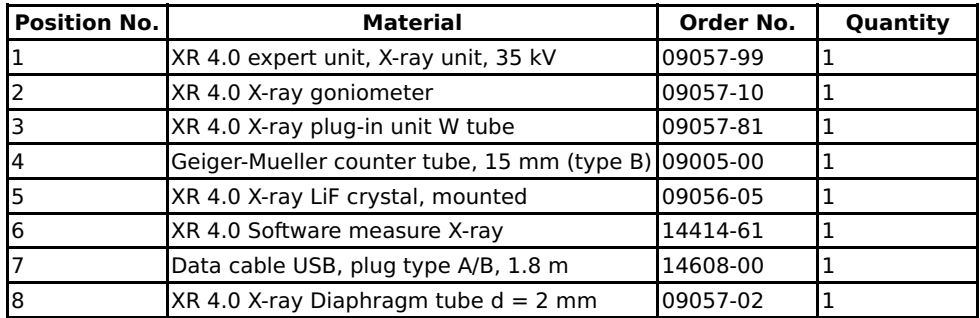

### **Tasks**

- 1. Record the X-ray spectrum that is emitted by the tungsten anode as a function of the Bragg angle and with the aid of the LiF monocrystal that is used as the analyser.
- 2. Determine the energy values of the characteristic X-rays of tungsten based on the spectra and compare them with the values that were determined based on the corresponding energy-level diagram.

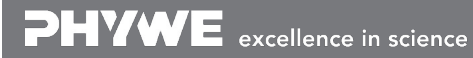

Robert-Bosch-Breite 10 Tel: +49 551 604 - 0 info@phywe.de D - 37079 Göttingen Fax: +49 551 604 - 107 www.phywe.com

Printed: 15.08.2017 09:30:33 | P2542801

# **Setup and Procedure**

### **Setup**

Connect the goniometer and the counter tube to the appropriate sockets in the experimenting area (see red marking in Fig 2). Fix a diaphragm tube in the X-ray outlet tube (2 mm tube diameter). Set the goniometer block with mounted analyzing crystal to the right position and the counter tube to the right stop. Do not forget to install the diaphragm of the GMtube (See Fig. 3).

**For calibration:** Make sure, that the correct crystal is entered in the goniometer parameters. Then, select "Menu", "Goniometer", "Autocalibration". The device now determines the optimal positions of the crystal and the goniometer to each other and then the positions of the peaks.

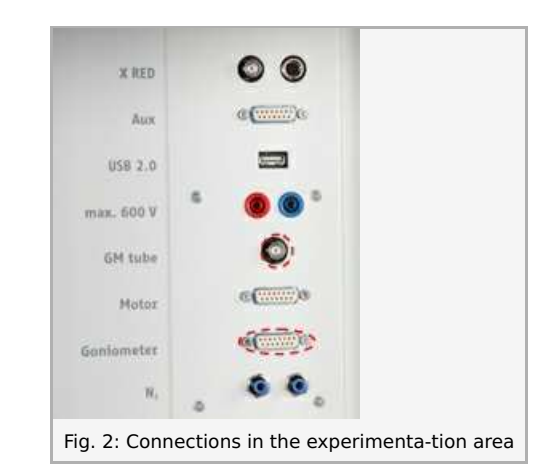

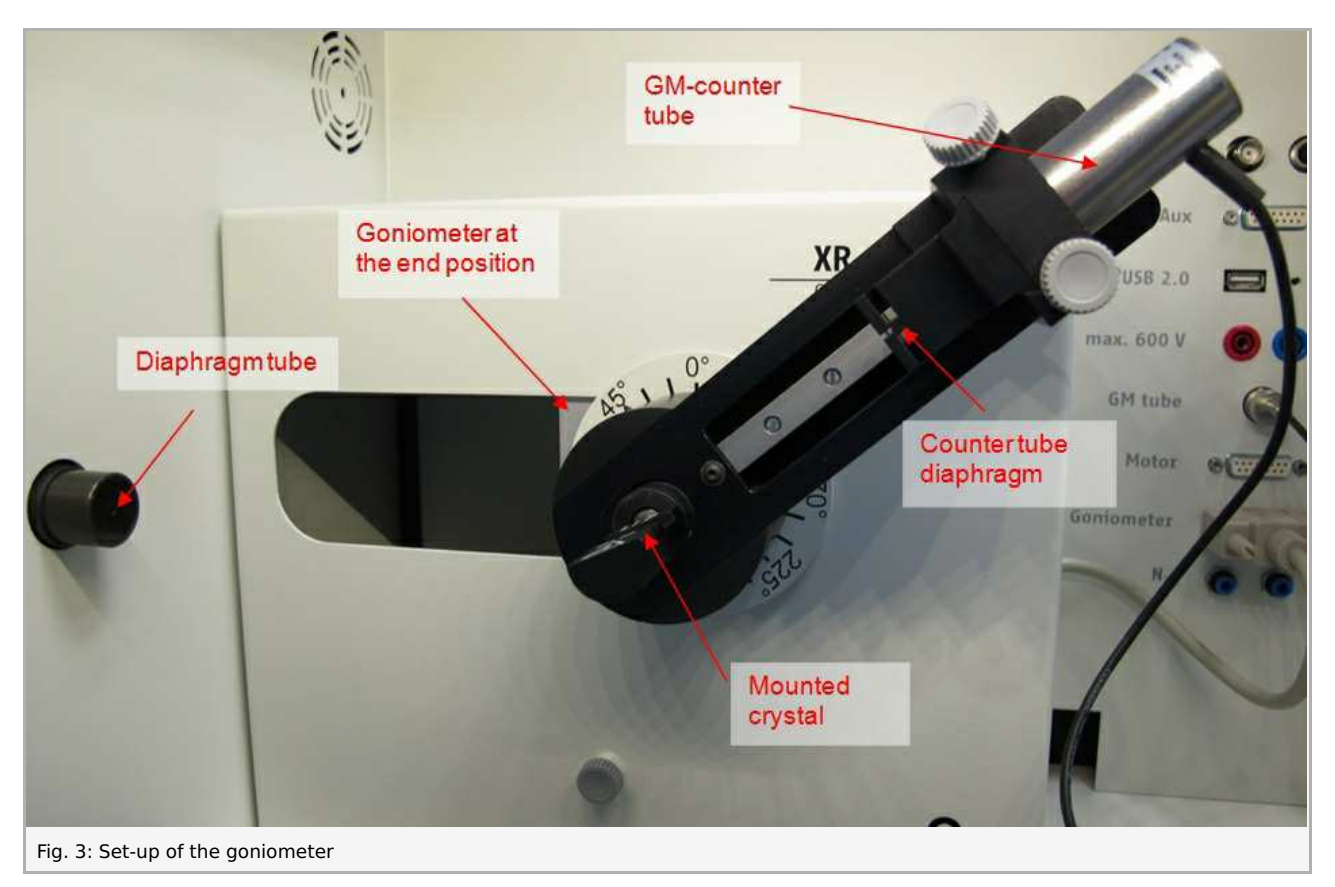

#### **Note**

Details concerning the operation of the X-ray unit and goniometer as well as information on how to handle the monocrystals can be found in the respective operating instructions.

### **Procedure**

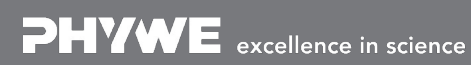

Printed: 15.08.2017 09:30:33 | P2542801

- $\bullet$ Connect the X-ray unit via the data cable to the USB port of your computer.
- Start the "measure" program. A virtual Xray unit will be displayed on the screen.
- You can control the X-ray unit by clicking  $\bullet$ the various features on and under the virtual X-ray unit. Alternatively, you can also change the parameters at the real Xray unit. The program will automatically adopt the settings.
- Click the experiment chamber to change the parameters for the experiment. Select the parameters as shown in Figure 6.
- If you click the X-ray tube, you can change the voltage and current of the X-ray tube. Select the parameters as shown in Fig. 7.
- Start the measurement by clicking the red  $\bullet$ circle:

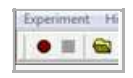

After the measurement, the following window appears:

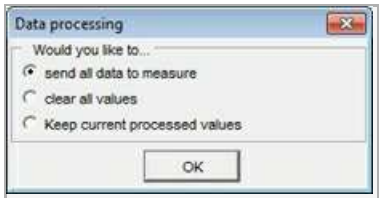

- Select the first item and confirm by clicking OK. The measured values will now be transferred directly to the "measure" software.
- At the end of this experiment description, you will find a brief introduction to the evaluation of the resulting spectra.

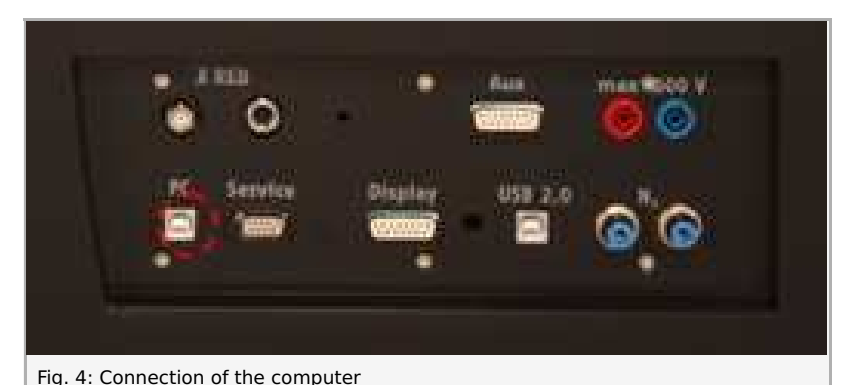

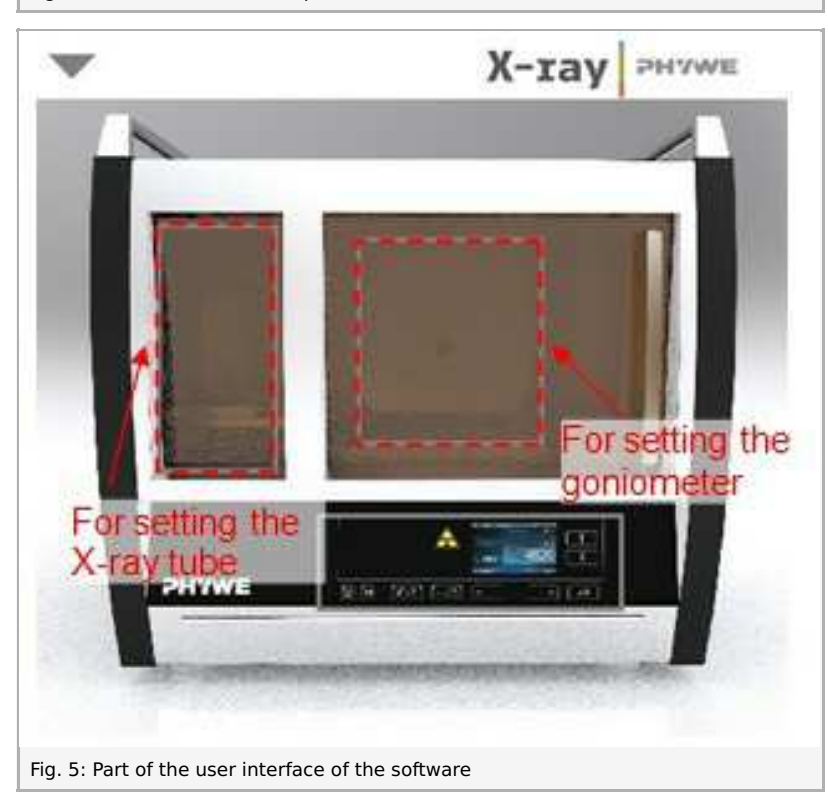

#### **Overview of the settings of the goniometer and X-ray unit:**

- $\bullet$  2:1 coupling mode
- Gate time 5-6 s; angle step width  $0.1^{\circ}$  $\bullet$
- Scanning range 4°-80° (LiF monocrystal)
- Anode voltage  $U_A$  = 35 kV; anode current  $I_A$  = 1 mA

Printed: 15.08.2017 09:30:33 | P2542801

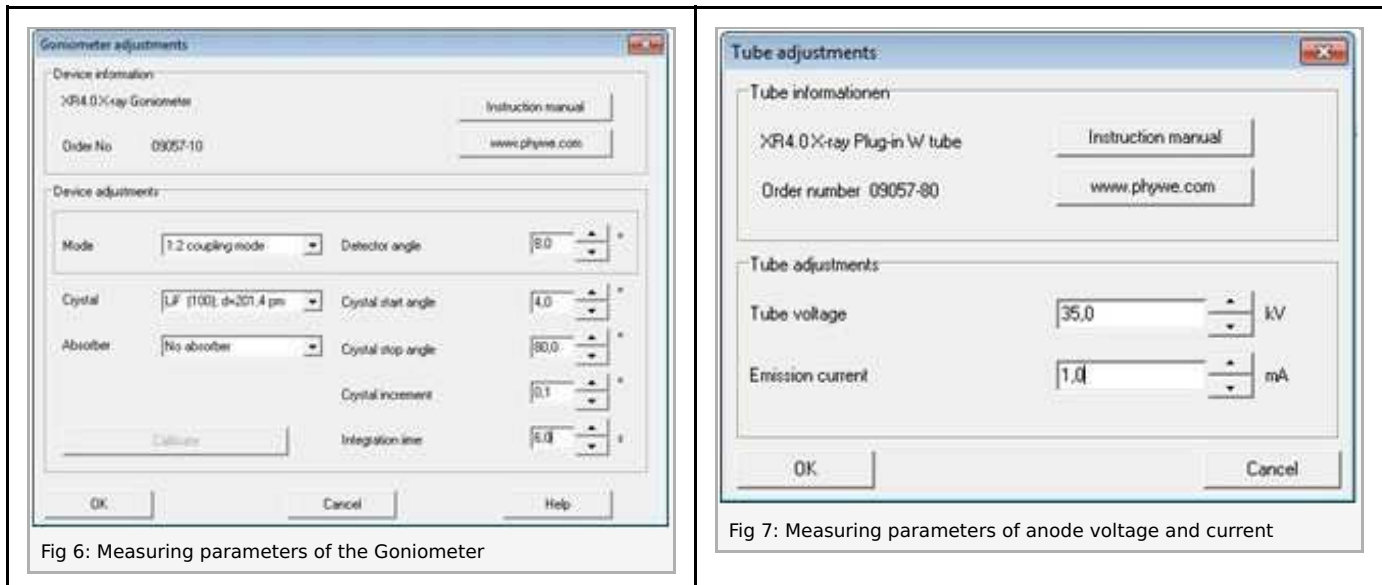

#### **Note**

Never expose the Geiger-Müller counter tube to the primary X-radiation for an extended period of time.

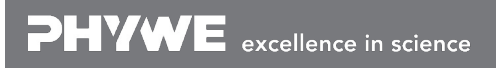

Robert-Bosch-Breite 10 Tel: +49 551 604 - 0 info@phywe.de D - 37079 Göttingen Fax: +49 551 604 - 107 www.phywe.com

# **Theory and Evaluation**

### **Theory**

When electrons hit the metallic anode of the x-ray tube with a high kinetic energy, x-rays with a continuous energy distribution (bremsstrahlung) are generated. The bremstrahlung is superimposed by additional discrete lines. If an atom of the anode material is ionised, for example, in a deeper shell by an electron impact, an electron from a higher shell can take the now free place while emitting inter alia an x-ray quantum. The energy of this x-ray quantum corresponds to the energy difference of the two levels that are involved in this process. Since the energy difference is atom-specific, the radiation that is generated by this process is also called the characteristic x-radiation.

When an x-ray with the wavelength  $\lambda$  hits the group of lattice planes of a monocrystal at the glancing angle  $\vartheta$ , the rays that are reflected by the lattice planes only interfere in a constructive manner, if their path difference  $\Delta$  corresponds to an integer of the wavelength (see Fig. 8). This condition is represented by the socalled Bragg's law:

 $2d\sin\theta = n\lambda$  (1)  $(d =$  interplanar spacing;  $n = 1, 2, 3, ...$ )

If the interplanar spacing  $d$  is known, the wavelength  $\lambda$  can be determined based on the glancing angle  $\vartheta$ . The energy  $E$  of the radiation then results from:

$$
E = h \cdot f = \frac{hc}{\lambda} \tag{2}
$$

(1) and (2) finally leads to:

$$
E = \frac{n \cdot h \cdot c}{2d \sin \vartheta} \tag{3}
$$

Planck's constant  $h = 6.6256 \cdot 10^{-34}$  Js<br>Speed of light  $c = 2.9979 \cdot 10^8$  m/s Speed of light  $c = 2.9979 \cdot 10^{\circ}$  m/s Interplanar spacing LiF (200)  $d = 2.014 \cdot 10^{-10}$  m Equivalent  $1 \text{ eV} = 1.6021 \cdot 10^{-19}$ 

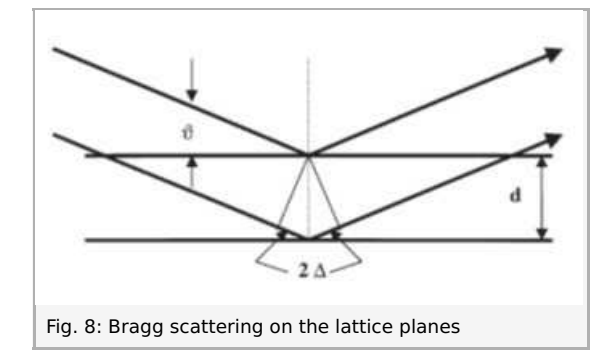

Figure 9 shows the energy level diagram of the tungsten atom. Since the energy of the  $K$ -shell is approximately 70 keV, the maximum available energy of the primary beam of the x-ray unit of 35 keV is insufficient for exciting the  $K$ -shell. An ionization is only possible for the  $L$ -level.

For clarity, Figure 9 shows the  $L$ -transitions for the dipole radition (see 4) that are possible in accordance with the quantummechanical selection rules only up to the  $N$ -shell. The quadrupole radiation with a much lower intensity can be neglected.

 $\Delta l = \pm$  and  $\Delta j = 0, \pm 1$  selection rules for the dipole radiation (4)

Printed: 15.08.2017 09:30:33 | P2542801

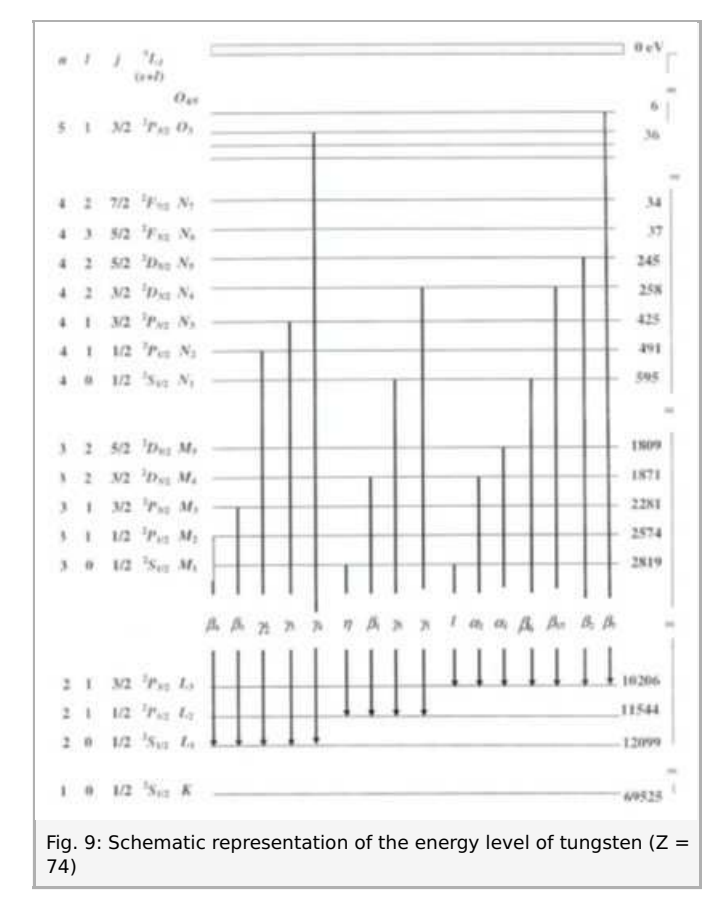

 $(l =$  orbital angular momentum,  $j =$  total angular momentum)

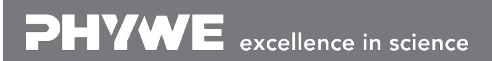

Robert-Bosch-Breite 10 Tel: +49 551 604 - 0 info@phywe.de D - 37079 Göttingen Fax: +49 551 604 - 107 www.phywe.com

Printed: 15.08.2017 09:30:33 | P2542801

### **Task 1**

Task 1: Record the X-ray spectrum that is emitted by the tungsten anode as a function of the Bragg angle and with the aid of the LiF monocrystal that is used as the analyser.

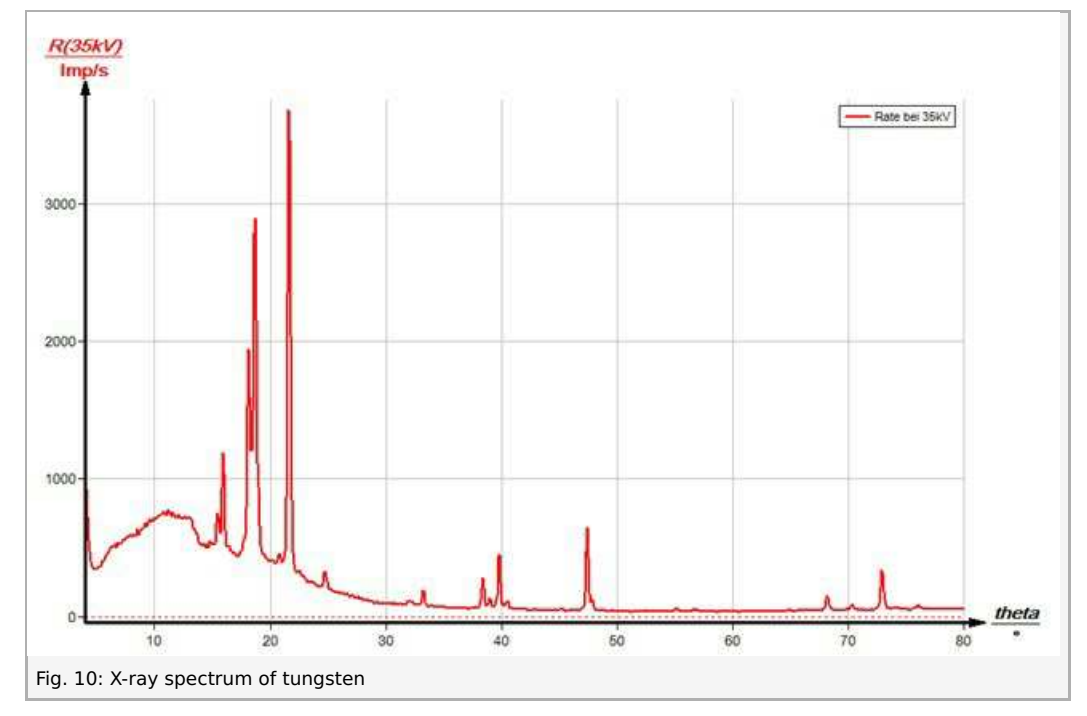

Figure 10 shows the x-ray spectrum of tungsten that was analysed with a LiF monocrystal. Well-defined lines are superimposed on the continuous bremsspectrum. The glancing angles of these lines remain unaltered when the anode voltage is varied. This indicates that these lines are characteristic X-ray lines.

Figures 11 and 12 show certain sections of the spectrum that were created with the aid of the zoom function of the "measure" software. This enables closely neighbouring and less intensive lines to be distinguished more clearly. A total of 27 lines can be distinguished. 

The evaluation (see the table) shows that there are only first-order lines in the angular range of  $10^{\circ} < \vartheta < 30^{\circ}$ . They reach the highest intensity level. The range of 30°  $\lt \vartheta \lt 80$ ° includes the lines with  $n = 2$  and  $n = 3$ . The separation of lines number 2 and 10 into  $\alpha_1$  and  $\alpha_2$  or  $\gamma_2$  and  $\gamma_3$  can only be observed in the range with  $n = 2$ . Line number 11 can be clearly assigned to the  $K_\alpha$  line of copper. The small circular tungsten anode is actually embedded in a cylindrical copper rod that is also partly hit by the electrons.

Printed: 15.08.2017 09:30:33 | P2542801

### **Task 2**

Task 2: Determine the energy values of the characteristic X-rays of tungsten based on the spectra and compare them with the values that were determined based on the corresponding energy-level diagram.

Column B of the table shows the glancing angles  $\vartheta$  that were determined with the aid of Figures 10 to 12 and also the energy values for the characteristic X-ray lines of tungsten that were calculated with the aid of equation (4). The wavelength  $\lambda$  and the corresponding energies  $E_{exp}$  that were calculated with (1) and (3) are shown in columns D and E. Column H shows the energy values  $E_{Lit}$  that were calculated with the aid of Figure 9. The correspondence between the two energy values provides evidence concerning the assignment of the lines to the various transitions. As expected, there are only those lines that comply with the selection rules. It is not possible to discern all of the possible transition, since for some of them the intensity is too low.

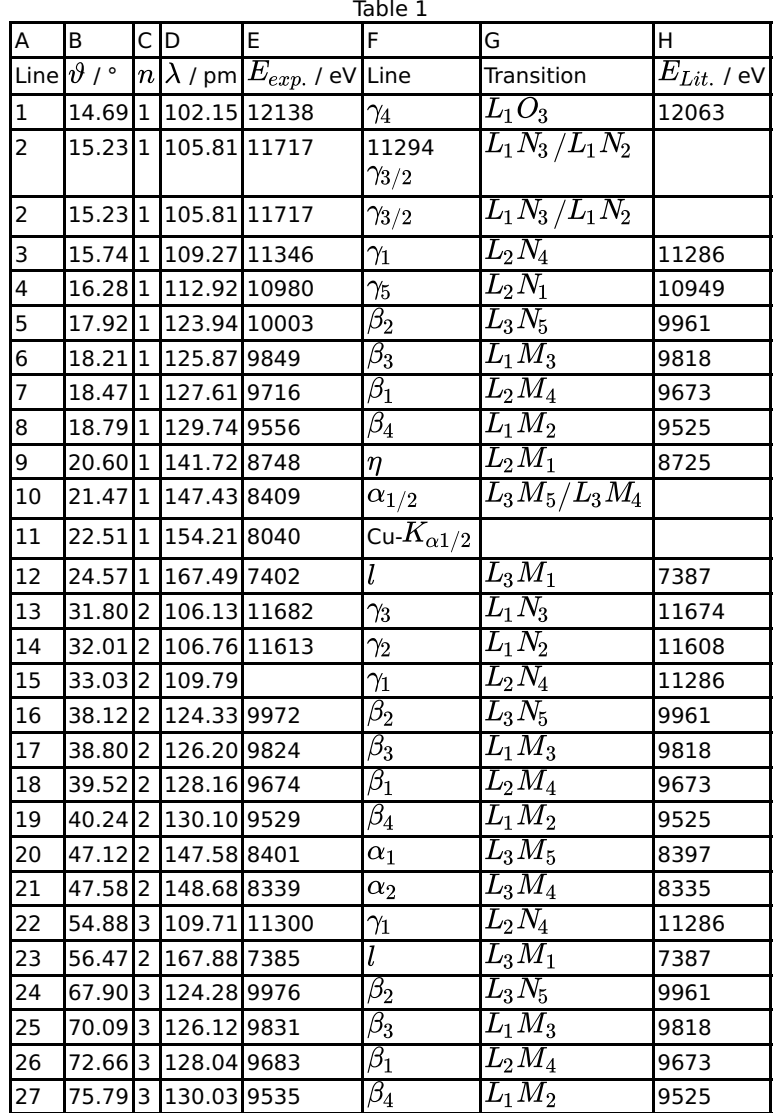

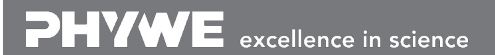

Printed: 15.08.2017 09:30:33 | P2542801

### **Appendix**

**"measure" software**

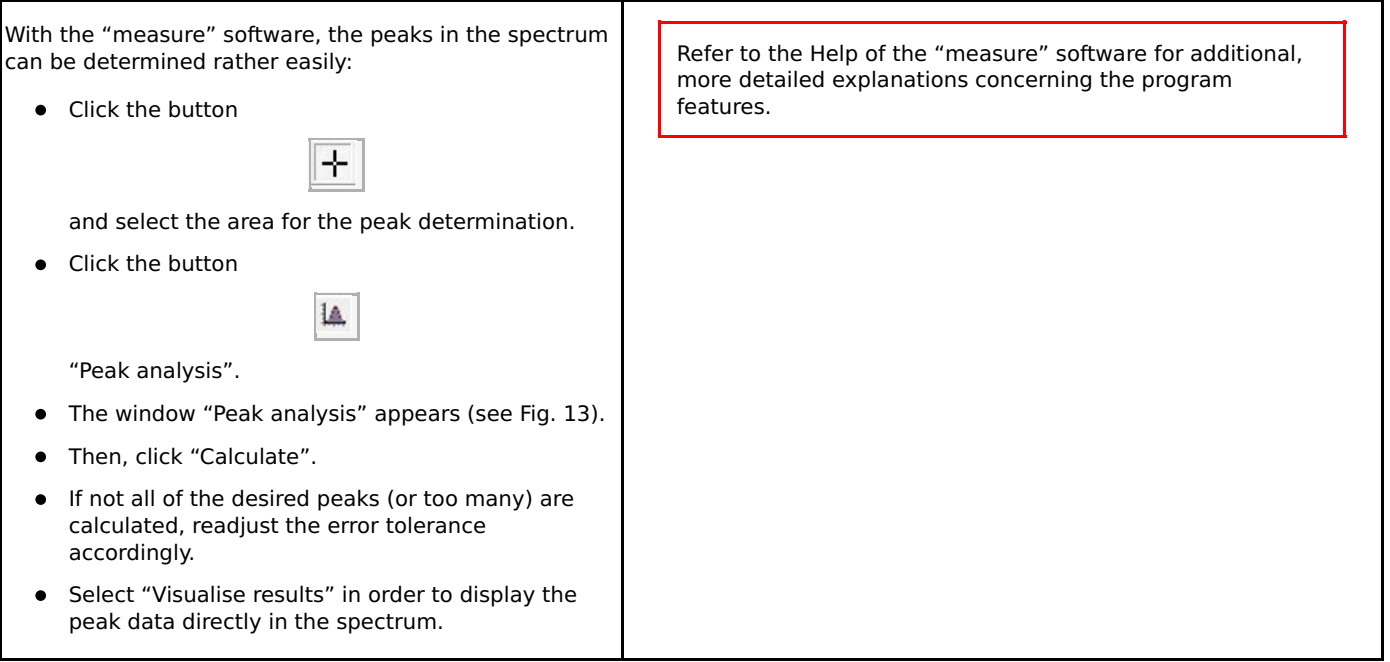

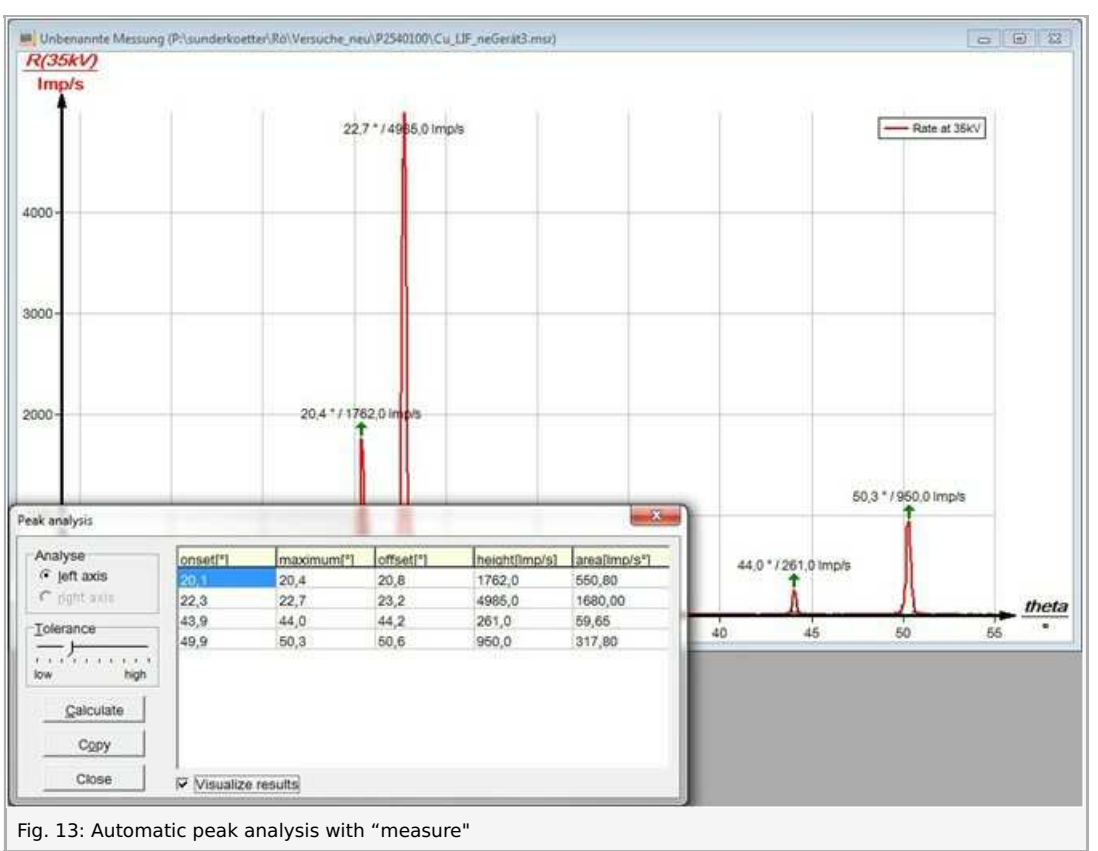

PHYWE excellence in science